# **Client integration**

For the secure and trouble-free operation of all devices on the Jade University network, it is necessary that the parameters described below are used in the devices.

# **PC Systems**

For PC systems, the full device name and membership must be entered.

## **Device name**

The complete device name is formed from the host name and the primary DNS suffix.

### **Hostname**

For PC systems, the host name is formed as follows:

#### **<type><study location>-<MAC address>**

- **type**
	- mo: Mobile PCs
	- pc: Stationary PCs
- **Study location** 
	- 1: Independent of study location (for mobile PCs)
	- 2: Wilhelmshaven (for stationary PCs)
	- 3: Oldenburg (for stationary PCs)
	- 4: Elsfleth (for stationary PCs)
- **MAC address**

The last 7 digits of the physical address (MAC address) of a network adapter installed locally in the device (see notes).

Example: **mo1-b5a7d9b** or **pc3-04e1fc9**.

## **Primary DNS suffix**

The primary DNS suffix of a PC system is hs-woe.de

Enter the host name and the primary DNS suffix into the PC system:

- Microsoft Windows 11:
	- Start > Settings > System > Info: Domain or workgroup
- Card Computer name > Change
	- Computer name: Enter the host name determined above here
	- Other…
		- Primary DNS suffix of the computer: hs-woe.de

### **Labeling**

Print out the host name using a labeling device and stick it in a visible place on the device.

# **Membership**

PC systems that are not integrated into the [PC network system](https://hrz-wiki.jade-hs.de/en/tp/pc-vs/start) should have entered the HS-WOE workgroup.

- Microsoft Windows 11:
	- $\circ$  Start > Settings > System > Info: Domain or workgroup
		- Computer name card > Change
			- Member of: HS-WOE working group

## **Notes**

- PC systems do not receive permanently assigned IP addresses; they are assigned dynamically from IP address pools. Therefore, always use the name and not the IP address of the device for access.
- PC systems cannot be accessed from the Internet.
- Local network adapters are network interfaces permanently installed in the system, e.g. Wi-Fi / WLAN or LAN. Do **not** use the MAC address of a docking station, a LAN adapter connected via USB or similar.
- The physical address (MAC address) can be determined as follows
	- Microsoft Windows 11:
		- Start  $>$  cmd (type in)  $>$  Command Prompt
		- **Enter the command "ipconfig -all** " in the command prompt
		- **Under** "**Ethernet Adapter x**" you will find the twelve-digit MAC address under the "**Physical address**" entry

From: <https://hrz-wiki.jade-hs.de/> - **HRZ-Wiki**

Permanent link: **<https://hrz-wiki.jade-hs.de/en/tp/clientintegration/start>**

Last update: **2024/11/17 11:31**

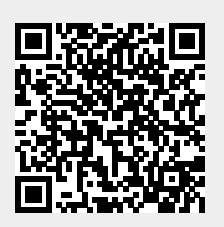